# **User's Guide**

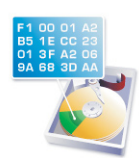

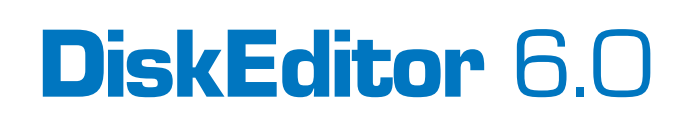

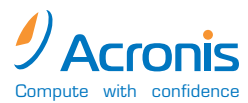

**www.acronis.com**

Copyright © Acronis, 2000-2002. All rights reserved.

Windows is a registered trademark owned by Microsoft Corporation.

All other mentioned trademarks may be registered trademarks of their respective owners.

Distribution of materials from this Guide, both in original and/or edited form, is forbidden unless a special written permission is obtained directly from it's author.

THIS DOCUMENTATION IS PROVIDED «AS IS». THERE ARE NO EXPLICIT OR IMPLIED OBLIGATIONS, CONFIRMATIONS OR WARRANTIES, INCLUD-ING THOSE RELATED TO SOFTWARE MARKETABILITY AND SUITABILITY FOR ANY SPECIFIC PURPOSES, TO THE DEGREE OF SUCH LIMITED LIABIL-ITY APPLICABLE BY LAW.

# **Table of Contents**

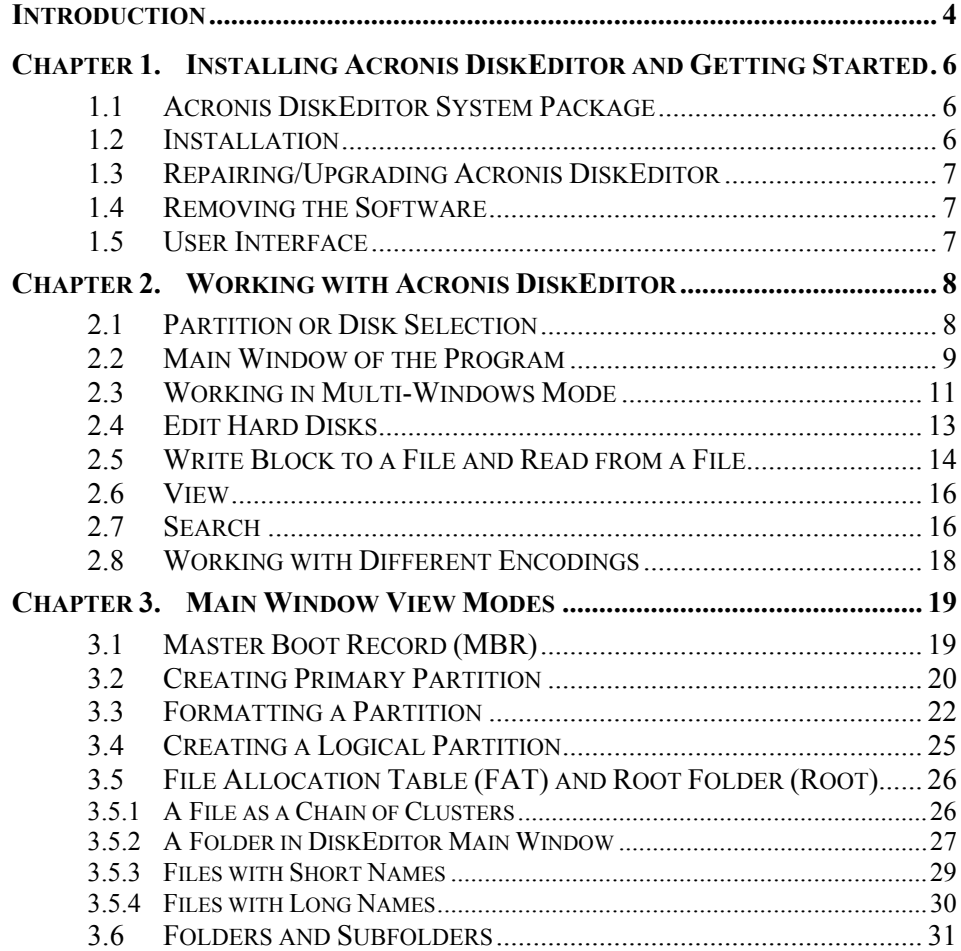

# <span id="page-3-0"></span>**Introduction**

#### **Hard Disk**

A hard disk is a very effective device for storing information. Modern hard disks feature huge volumes of stored information, very high recording densities, and very high access speed to retrieve stored information.

A hard disk is usually an extremely reliable device. One of its parameters – non-failure operating time – may reach 20,000 to 500,000 hours.

This does not mean, however, that storing information on hard disks is 100% error-free. Information on hard disks maybe threatened by a number of factors every user should be aware of.

#### **Hard Disks Utility Programs**

There are program tools that allow a user to inspect various computer systems, including disk subsystem. Disk managers included in these tools, are capable of defragmenting hard disks, finding and correcting files and folders structure imperfections, as well as finding and marking bad sectors. Special utilities are capable of finding and destroying computer viruses that threaten your information integrity.

In some cases a user will require a much more powerful set of tools, known as a **disk editor**, to repair their hard disk drive. The Acronis DiskEditor is exactly the software for this job.

Acronis DiskEditor is a professional-grade program that performs a variety of actions on a hard disk: to restore boot records and files and folders structure, to find lost clusters, remove computer virus code from a disk, and much more.

This program has much to offer a beginner as well. It can be used in an educational setting. It is one thing to read a few books about hard disk construction and data storage, and it's quite another to observe it yourself with the Acronis DiskEditor.

#### **About this Guide**

A hard disk is a rather complex information storage device. One should have the base knowledge of hard disks and their interaction with the computer to work effectively on them using the Acronis DiskEditor program. If you are ready to work on a hard disk with a disk editor, it is necessary to remember that mistakes can cause sever problems: you could violate the disk's information integrity, not only making any data inaccessible, but also unservicable.

It is impossible to offer complete information on organizing data storage on a hard disk and on its interacting with operating system and applications in such a short Guide. Thus we will inform you only about the most vital data below skipping many complex technical details of information storage and the internal construction of a hard disk. The general outline will be on the capabilities of Acronis DiskEditor program.

For information on the basic features of the program and its functionality, please see [Chapter 2](#page-7-1) «[Working with Acronis DiskEditor»](#page-7-1).

Information about different view modes and the overall performance of working with a disk see [Chapter 3](#page-18-1) «[Main Window View Modes»](#page-18-1).

#### **Software Usage Conditions**

The conditions for Acronis DiskEditor software usage are described in the «License agreement», included with this package. The supplied registration card is the confirmation of your legal purchase and usage of Acronis DiskEditor on your system. Each registration card has its own unique registration number.

Under current legislation the «License agreement» is considered a contract between a user (you) and a software manufacturer (Acronis, Inc.). The contract has legal effect and its violation may entail a court examination.

Illegal use and/or distribution of this software will be prosecuted.

#### **Technical Support**

Users of legally purchased and registered copies of Acronis DiskEditor receive free technical support from Acronis, Inc. In case you have problems with installation or use that cannot be solved with this guide or read-me file, please visit our support web-site or e-mail our support department at the addresses shown below. You must also send us the registration number of your Acronis DiskEditor copy. This number is written on a registration card supplied with this product.

Support URL: <http://www.acronis.com/support/> E-mail: [support@acronis.com](mailto:support@acronis.com)

# <span id="page-5-0"></span>**Chapter 1. Installing Acronis DiskEditor and Getting Started**

# **1.1 Acronis DiskEditor System Package**

Acronis DiskEditor system package includes:

- An installation CD,
- This guide,
- License agreement,
- Registration card,
- Advertising materials.

# **1.2 Installation**

To install the Acronis DiskEditor:

- 1. Insert the Acronis DiskEditor installation CD into CD-ROM drive and start the installation procedure.
- 2. Carefully follow the installation program instructions on the screen.
- 3. After making your installation choices and copying of Acronis DiskEditor files onto your hard disk, you will be offered to create a **bootable rescue diskette or CD-R(W)** (you may omit this step if you have purchased the boxed product that contains a bootable CD). While DiskEditor works in Windows, your computer may fail to boot. So, it's recommended to create a bootable rescue media.

<span id="page-6-0"></span>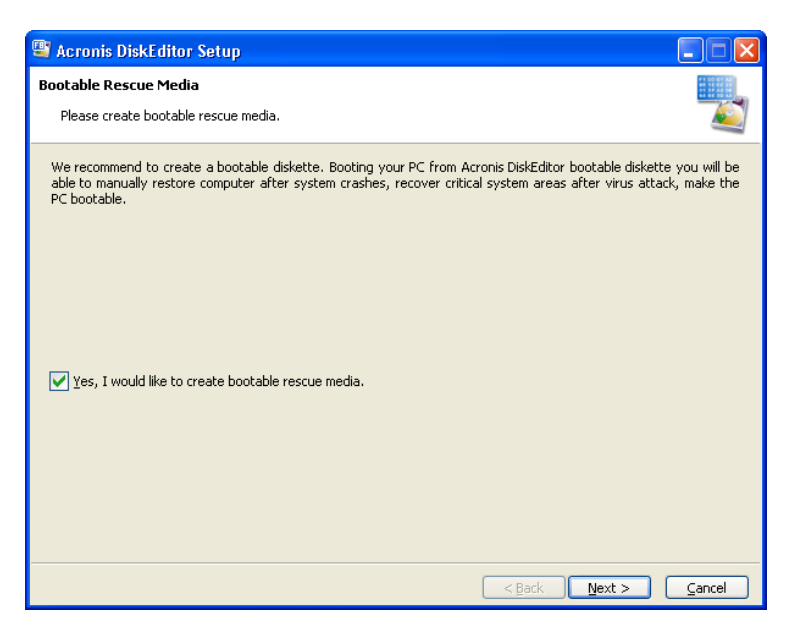

After installation of Acronis DiskEditor is completed, you should restart your computer.

# **1.3 Repairing/Upgrading Acronis DiskEditor**

In order to upgrade or repair your software, start the Acronis DiskEditor installation program again. It will determine that DiskEditor was already installed on your computer and will ask you if you want to restore (update) the program or completely remove it from disk.

# **1.4 Removing the Software**

To remove the software select **Acronis → DiskEditor → Uninstall Acronis DiskEditor** from the Programs menu. You will see a dialog box asking if you really want to remove the software from your PC hard disk. Press  $Yes$  to confirm removal. Acronis DiskEditor software will be completely removed.

# **1.5 User Interface**

The Acronis DiskEditor program has a graphic user interface and is controlled by mouse or  $\text{Tab}$ , Shift+Tab, Left, Right, Up, Down, Space, Enter and Escape keys.

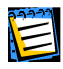

If you routinely work with applications under Windows, X-Windows, or OS/2, there will be no problems understanding and using the Acronis DiskEditor interface.

# <span id="page-7-1"></span><span id="page-7-0"></span>**Chapter 2. Working with Acronis DiskEditor**

# **2.1 Partition or Disk Selection**

Working with the Acronis DiskEditor program begins with the **Open** dialog window that users see after clicking the Acronis DiskEditor line in the program group of Programs desktop start menu.

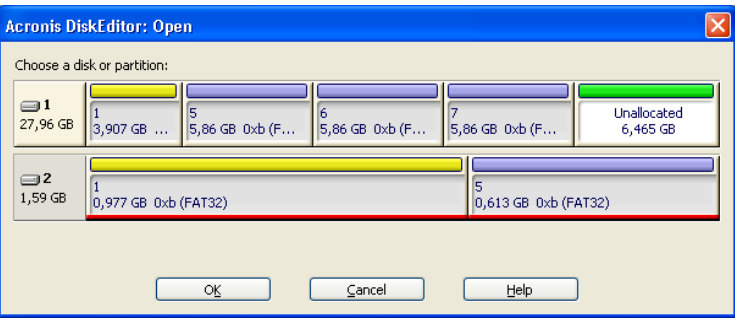

**The window of partition or disk selection** 

By default the program automatically marks the first hard disk for working. But you may select any other disk or individual partition  $-$  click the left mouse button on a corresponding rectangle.

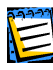

The difference between selecting the entire disk or a partition only is the following: if you select the entire disk you will be able to view and edit data storage structures of the **entire disk** – Partition table, File Allocation Table of all disk partitions, the root folder, data area. If you select a partition only, you will be able to view and edit only data storage structures of **this partition** – File Allocation Table, the root folder and data area of the selected partition.

# <span id="page-8-0"></span>**2.2 Main Window of the Program**

The main window shows numbers of disk and sector where internal program cursor is positioned usually contains information and the work of various modes.

Below the main window of the program is the view as Partition table mode.

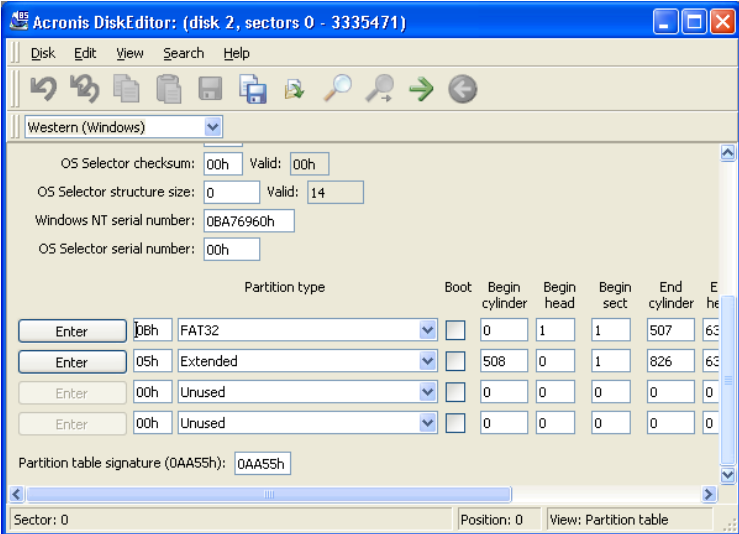

**The main window in the view as Partition table mode** 

To make the information contained in this field sensible, the current sector should be the MBR or the extended Partition table.

The next figure shows the Partition table as a single dump (hexadecimal byte values are on the left, and the corresponding characters are on the right).

| Acronis DiskEditor: (disk 2, sectors 0 - 3335471) |           |                |           |                                  |                 |           |       |           |     |                |                                     |     |                |       |             |                |                                                                 |
|---------------------------------------------------|-----------|----------------|-----------|----------------------------------|-----------------|-----------|-------|-----------|-----|----------------|-------------------------------------|-----|----------------|-------|-------------|----------------|-----------------------------------------------------------------|
| <b>Disk</b>                                       | Edit      | View           |           | Search                           |                 | Help      |       |           |     |                |                                     |     |                |       |             |                |                                                                 |
|                                                   |           |                |           |                                  |                 |           | à     |           |     |                | $B \nvert P \nvert P \rightarrow Q$ |     |                |       |             |                |                                                                 |
| Western (Windows)                                 |           |                |           |                                  | v               |           |       |           |     |                |                                     |     |                |       |             |                |                                                                 |
| Absolute sector 0 (cylinder 0, head 0, sector 1)  |           |                |           |                                  |                 |           |       |           |     |                |                                     |     |                |       |             |                |                                                                 |
| 0000:                                             | ΚЗ.       |                |           | CO 8E DO BC 00 7C FB 50 07 50 1F |                 |           |       |           |     |                |                                     |     |                | FC BE | 1B          | 7C             | 3 Å ŽĐ½ .   ûP.P. ü¾ .                                          |
| 0010:                                             | BF        | 1 B            | 06        | 50                               | 57              | <b>B9</b> | E5    | 01        | F3  | AA             | CВ                                  | BE  | BE             | 07    | B1          | 04             | ¿PW'å.ó¤Ë‰‰.±.                                                  |
| 0020:                                             | 38        | 2C             | 7C        | n9                               | 75              | 15        | 83    | C6        | 10  | E <sub>2</sub> | F5 CD                               |     | 18             | 8B    | 14          | 8B             | $8.1. u.f.E.d01.$                                               |
| 0030:                                             | EE        | 83             | C6        | 10                               | 49              | 74        | 16    | 38 2C     |     |                | 74 F6                               | BE  | 10             | 07    | 4E          | AC             | ifÆ.It.8,tö¥N¬                                                  |
| 0040:                                             | 3 C       | n۵             | 74        | FA                               | <b>BB</b>       | 07        | ΩO    | <b>B4</b> | OE. | CD             | 10                                  | EB. | F <sub>2</sub> | 89    | 46          | 2.5            | ≺.tú» í.ëò%F%                                                   |
| 0050:                                             | 96        | 8A             | 46        | 04                               | <b>B4</b>       | 06        | -3 C  | OE.       | 74  |                | 11 B4 OB                            |     | ЗC             | ОC    | -74         | 05             | –ŠF.′.<.t.′.<.t.                                                |
| 0060:                                             | 3 A       | C <sub>4</sub> | 75        | 2B                               | 40 <sub>1</sub> | C6        | 46    | 25 06     |     | 75             | 24 BB                               |     | AA             | 55    | -50         | <b>B4</b>      | :Äu+@ÆF%.u\$»*UP^                                               |
| 0070:                                             | 41        | СĐ             | 13        | 58                               | 72              | 16        | 81    | FB 55     |     |                | AA 75                               | 10  | F <sub>6</sub> | C1    | 01          | 74             | AÍ.XrûUªu.öÁ.t                                                  |
| 0080:                                             | <b>OB</b> | 81             | EO.       | 88                               | 56              |           | 24 C7 | 06        | A1  | 06             | EB                                  | 1E  | 88             | 66    | 04          | BF             | .Šà^V\$Ç.¡.ë.^f.¿                                               |
| nnen:                                             | ΩÀ        | n۵             | <b>BS</b> | O1.                              | O <sub>2</sub>  | 8B        | DC.   | 33        | C9. | 83             | FF                                  | 0.5 | 7F             | Ω3.   | 8B          | 4E             | $\ldots$ , $\ldots$ $\ddot{\mathtt{U}}$ 3Éf $\ddot{\mathtt{N}}$ |
| 0000:                                             | 25        | n3             | 4F        | 02                               | CD              | 13        | 72    | 29        | BE. | 56             | 07                                  | 81  | 3E             | FE    | 7D          | 55             | %.N.Í.r)\V>b}U                                                  |
| OOBO:                                             | ΑA        | 74             | 5A        | 83                               | F.F             | 05        | 7F    | DA 85     |     | F6             | 75                                  | 83  | BE             | 2D    | 07          | EB             | ≞tZfïÚ…öuf‰–.ë                                                  |
| 0000:                                             | 8A        | 98             | 91        | 52                               | 99              | 03        | 46    | 08        | 13  | 56             | <b>OA</b>                           | E8  | 12             | OO.   | 5A          | EB             | Š~`R™.FV.èZë                                                    |
| Innpn:                                            | D5        | 4F             | 74        | E.4                              | 33              | CO.       | CD    | 13        | EB  | B8             | OO.                                 | 00  | 81             | 11    | 44          | 16             | ŐOtä3ÀÍ.ëD.                                                     |
| <b>DOED:</b>                                      | 56        | 33             | F6        | 56                               | 56              | 52        | 50    | n6        | 53  | 51             | BE                                  | 10  | nn             | 56    | 8B          | F <sub>4</sub> | V36VVRP.SOXV<6                                                  |
| 00F0:                                             | 50        | 52             | B8        | nn                               | 42              | 8A        | 56    | 24        | CD  | 13             | 5A                                  | -58 | 8D             | 64    | 10          | 72             | PRBŠV\$Í.ZX.d.r                                                 |
| 0100:                                             | ΩA.       | 40             | 75.       | 01                               | 42              | 80.       | -C7   | 02 E2     |     |                | F7 F8 5E                            |     | C3             |       | EB 74 8D    |                | .@u.B€Ç.â÷ø^Ăët. <mark>.</mark>                                 |
| Sector: 0                                         |           |                |           |                                  |                 |           |       |           |     |                |                                     |     |                |       | Position: 0 |                | View: Hex                                                       |

**The main window in the view as Hex mode** 

The current editing position is shown by the cursor that can be either in the left, or right part of the window

E

In this section of the Guide all examples of DiskEditor's main window view modes are given for demonstration purposes.

The main menu of Acronis DiskEditor contains the following items:

- **Disk** allows you to open the window of a hard disk partition or to select a hard disk for editing;
- **Edit** allows you to operate with blocks of selected hard disk partitions; also allows you to save contents of a disk sector after editing;
- **View** allows you to select a view mode for more convenient presentation of data;
- **Search** allows you to search a partition (or a hard disk) for any line (or any sequence of characters) and go to a certain disk sector according to its absolute offset;
- **Help** allows you to get help concerning the editor window or about the program's developer and version.

# <span id="page-10-0"></span>**2.3 Working in Multi-Windows Mode**

The disk editor features multiple windows: from **Disk** menu of DiskEditor you can open several main windows, each of them showing various hard disk sectors.

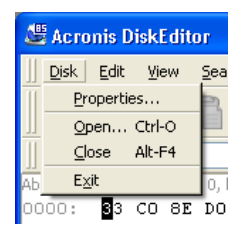

#### **Disk menu**

You can switch between various Acronis DiskEditor windows with the help of the mouse, clicking the necessary window, or consistently advancing windows with the help of  $\overline{A1t+Tab}$  key combination.

| Acronis DiskEditor: (disk 2, sectors 0 - 3335471) |                |                                                          |                                                         |          |          |                |                                                       |                 |                |                |           |          |                   |                |          |                |             |                | $\blacksquare$                                         |
|---------------------------------------------------|----------------|----------------------------------------------------------|---------------------------------------------------------|----------|----------|----------------|-------------------------------------------------------|-----------------|----------------|----------------|-----------|----------|-------------------|----------------|----------|----------------|-------------|----------------|--------------------------------------------------------|
| <b>Disk</b>                                       | Edit           | View                                                     | Search                                                  |          | Help     |                |                                                       |                 |                |                |           |          |                   |                |          |                |             |                |                                                        |
| $\mathfrak{D}$                                    | 52             |                                                          |                                                         |          | è        |                | $\mathbb{R} \times \mathbb{R} \rightarrow \mathbb{C}$ |                 |                |                |           |          |                   |                |          |                |             |                |                                                        |
|                                                   |                |                                                          |                                                         |          |          |                |                                                       |                 |                |                |           |          |                   |                |          |                |             |                |                                                        |
| Western (Wi                                       |                |                                                          | Acronis DiskEditor: (disk 2, sectors 2048319 - 3334463) |          |          |                |                                                       |                 |                |                |           |          |                   |                |          |                |             |                |                                                        |
| Absolute sector                                   |                | <b>Disk</b>                                              | Edit                                                    |          | View     | Search         |                                                       | Help            |                |                |           |          |                   |                |          |                |             |                |                                                        |
| 0000:                                             | 53             |                                                          |                                                         |          |          |                |                                                       |                 |                |                |           |          |                   |                |          |                |             |                |                                                        |
| 0010:                                             | BF             | $\mathfrak{D}$                                           | $\varphi$                                               |          |          |                |                                                       |                 | ħ              | B              |           |          | $R \rightarrow Q$ |                |          |                |             |                |                                                        |
| 0020:<br>0030:                                    | 38<br>EE       |                                                          |                                                         |          |          |                |                                                       |                 |                |                |           |          |                   |                |          |                |             |                |                                                        |
| 0040:                                             | 3C             |                                                          | Western (Windows)                                       |          |          |                | $\checkmark$                                          |                 |                |                |           |          |                   |                |          |                |             |                |                                                        |
| 0050:                                             | 96             | Absolute sector 2048319 (cylinder 508, head 1, sector 1) |                                                         |          |          |                |                                                       |                 |                |                |           |          |                   |                |          |                |             |                |                                                        |
| 0060:                                             | 3A             | 0000:                                                    | ПB                                                      | 58       | 90       | 4D             | 53 44 4F                                              |                 |                | 53 35 2E       |           |          | 30                | OO.            | 02       | 08             | 24          | 00             | EX. MSDOS5.0                                           |
| 0070:                                             | 41             | 0010:<br>0020:                                           | 02                                                      | 00<br>AO | 00<br>13 | ۵O<br>nn       | ۵O<br>E6                                              | F8<br>$\bigcap$ | ۵O             | 00             | 3F        | 00       | 40<br>00          | ΩO             | 3F<br>02 | OO.<br>OO.     | OO.<br>00   | 00<br>00       | . ? . 0 . ?                                            |
| 0080:                                             | OB             | 0030:                                                    | 01<br>01                                                | nn       | 06       | nn             | nn                                                    | nn              | oo<br>nn       | oo<br>00       | 00<br>00  | 00<br>00 | 00                | 00<br>OO.      | ۵O       | 00             | 00          | 00             |                                                        |
| 0090:                                             | OA             | 0040:                                                    | 80                                                      | nn       | 29       | nn             | 77                                                    | EE              | 80             | 4E             | 4F        | 20       | 4F                | 41             | 4D       | 45             | 20          | 20             | €.).wî€NO NAME                                         |
| $00A0$ :                                          | 25             | 0050:                                                    | 20                                                      | 20       | 46       | 41             | 54                                                    | 33              | 32             | 20             | 20        | 20       | 33                | C9             | 8E       | D <sub>1</sub> | BC          | F <sub>4</sub> | 3ÉŽÑ~cô<br><b>FAT32</b>                                |
| OOB0:                                             | AA             | 0060:                                                    | 7В                                                      | 8E       | C1       | 8E             | D9                                                    | <b>BD</b>       | ΩO             | 7 <sup>C</sup> | 88        | 4E       | 02                | 8A             | 56       | 40             |             | B4 08          | (ŽÁŽÙ½.∣^N.ŠV@´.                                       |
| 0000:                                             | 8A             | 0070:                                                    | CD                                                      | 13       | 73       | 05             | <b>B9</b>                                             | FF              | FF             | 8A             | F1        | 66       | 0E                | B6             | C6       | 40             |             | 66 OF          | $i.s.$ 'Šñf. $\texttt{MBE}$                            |
| 00D0:                                             | D <sub>5</sub> | 0080:                                                    | B6                                                      | D1       | 80       | E <sub>2</sub> | 3F                                                    | F               | E <sub>2</sub> | 86             | CD        | CO.      | ED                | 06             | 41       | 66             | ΟF          | <b>B7</b>      | ¶Ñ€â?÷â†ÍÀí.Af.∙                                       |
| 00E0:                                             | 56             | 0090:                                                    | CЯ                                                      | 66       | F        | E1             | 66                                                    | 89              | 46             | F8             | 83        | 7E       | 16                | nn             | 75       | 38             | 83          | <b>7E</b>      | Éf÷áf%Føf~u8f~                                         |
| OOFO:                                             | 50             | 00A0:                                                    | 2 A                                                     | nn       | 77       | 32             | 66                                                    | 8B              | 46             | 1 <sup>C</sup> | 66        | 83       | CO.               | 0C             | BB       | nn.            | 80.         | B9             | *.w2f <f.ffà.».€'< th=""></f.ffà.».€'<>                |
| 0100:                                             | OA             | OOBO:                                                    | 01                                                      | ΩO       | E8       | 2 B            | nn                                                    | FЯ              | 48             | 03             | AΩ        | FA       | 7D                | B <sub>4</sub> | 7D       | 8B             | FO          | -AC            | è+.éH. ú}^}<ð⊣                                         |
| Sector: 0                                         |                | 00C0:                                                    | 84                                                      | CD       | 74       | 17             | зс                                                    | FF              | 74             | 09             | <b>B4</b> | OΕ       | <b>BB</b>         | 07             | OO.      | CD.            | 10          | EB             | "Àt.<.t.'.». Í.ë                                       |
|                                                   |                | OODO:                                                    | ЕE                                                      | AΟ       | FB       | 7D             | ЕB                                                    | E5              | AΟ             | F9             | 7D        | EB       | EO                | 98             | CD       | 16             | CD          | 19             | î û)ëa ù)ëà l.Í.                                       |
|                                                   |                | 00E0:                                                    | 66                                                      | 60       | 66       | 3 B            | 46                                                    | F8              | ΠF             | 82             | 4A        | nn       | 66                | 6A             | OO       | 66             | 50 06       |                | f'f;Fø.,J.fj.fP.                                       |
|                                                   |                | OOFO:                                                    | 53                                                      | 66       | 68       | 10             | nn                                                    | 01              | nn.            | 80             | <b>7E</b> | 02       | ٥o                | OF             | 85       | 20             | 00          | B <sub>4</sub> | $SfhE$                                                 |
|                                                   |                | 0100:                                                    |                                                         | 41 BB    |          | AA 55          | 8A 56                                                 |                 | 40 CD          |                | 13 OF     |          | 82                | 1C             | 00       |                | 81 FB 55    |                | $\lambda \rightarrow U \circ V \circ f \ldots \circ U$ |
|                                                   |                |                                                          | Sector: 2048319                                         |          |          |                |                                                       |                 |                |                |           |          |                   |                |          |                | Position: 0 |                | View: Hex                                              |

**Acronis DiskEditor as a multiwindow editor** 

Selecting **Properties** item in **Disk** menu allows you to get access to the window with main properties of the computer hard disk selected for working (or of selected partition of the given disk).

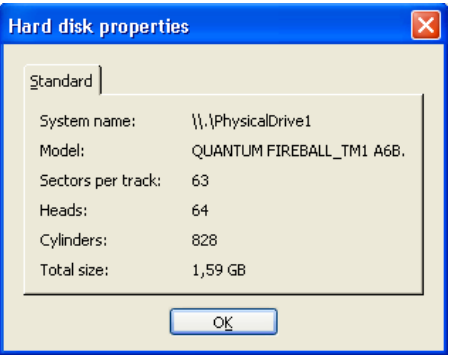

**The Hard Disk Properties window**

The main hard disk properties displayed in this window are:

- System name disk's system name,
- Model hard disk model,
- Sectors per track number of sectors per a track,
- Heads number of heads,
- Cylinders number of cylinders,
- Total size hard disk capacity,
- $\bullet$  Interface interface type (ATA, SCSI),
- Controller controller type.

# <span id="page-12-0"></span>**2.4 Edit Hard Disks**

**Edit** menu of DiskEditor's main window allows you to access the main operations with blocks of given hard disk sectors. You can edit hard disk data directly in the fields of any view mode (see the **View** menu). You can operate with data blocks using **Edit** menu in the view as Hex mode.

| Acronis DiskEditor: |                             |          |     |  |  |  |  |  |  |  |  |  |  |
|---------------------|-----------------------------|----------|-----|--|--|--|--|--|--|--|--|--|--|
| <b>Disk</b>         | Edit   View Search Help     |          |     |  |  |  |  |  |  |  |  |  |  |
|                     | <b>S</b> Undo<br>O Undo all | Ctrl-Z   |     |  |  |  |  |  |  |  |  |  |  |
| Weste               | Mark block <sub>.</sub>     | Ctrl-B   |     |  |  |  |  |  |  |  |  |  |  |
| Absolute s          | <b>自 Copy</b>               | Ctrl-C   | ëсI |  |  |  |  |  |  |  |  |  |  |
| 0000:               | <b>Paste</b>                | Ctrl-V   |     |  |  |  |  |  |  |  |  |  |  |
| 0010:               | Fill                        |          |     |  |  |  |  |  |  |  |  |  |  |
| 0020:               |                             |          |     |  |  |  |  |  |  |  |  |  |  |
| 0030:               | Save sector Ctrl-S          |          |     |  |  |  |  |  |  |  |  |  |  |
| 0040:               | Write to file               |          |     |  |  |  |  |  |  |  |  |  |  |
| 0050:               |                             |          |     |  |  |  |  |  |  |  |  |  |  |
| 0060:               | Read from file              |          |     |  |  |  |  |  |  |  |  |  |  |
| 0070:               | Recalculate partition       |          |     |  |  |  |  |  |  |  |  |  |  |
| 008O :              | 8A EO                       | 88<br>56 |     |  |  |  |  |  |  |  |  |  |  |

**Edit menu** 

Any view mode allows you to select blocks with the help of the mouse by clicking and holding its left button, or with the help of the keyboard advancing the window with  $\boxed{\text{Shift}}$  key pressed.

Simply changing data in the hexadecimal or character area, in the view as Hex mode of the main window or in any fields of other view modes, does not lead to changes in the given disk sector. Having performed such changes, you will see that the **Save sector** item in **Edit** menu will become enabled as well as the appropriate toolbar button.

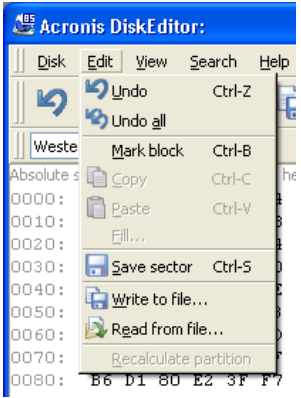

#### **Save sector operation**

This feature allows you to save the results of your sector editing or to reject it.

<span id="page-13-0"></span>If you have made changes in a hard disk sector and decided to exit the editor without saving them, you will see a warning about saving your changes.

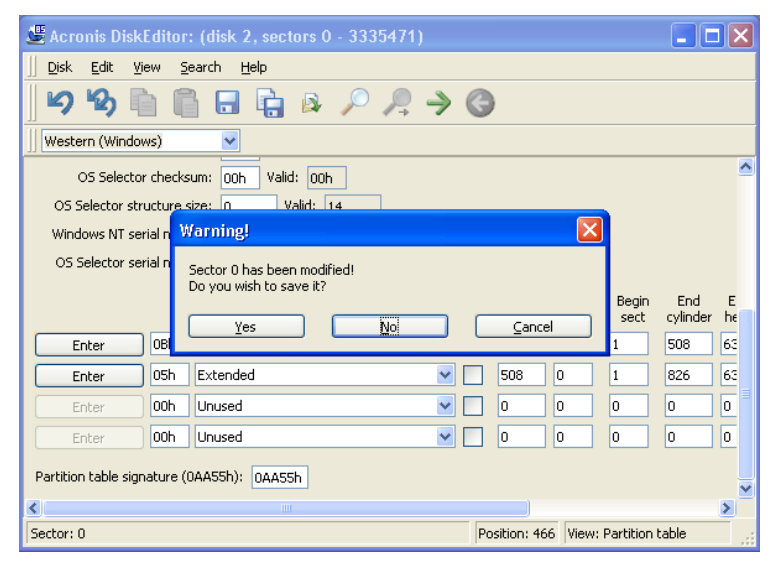

**Saving modified sector** 

# **2.5 Write Block to a File and Read from a File**

**Write to file…** and **Read from file…** menu items allows you to save the selected block to a file or to read the block from a file and save it to a disk sector.

The selection of **Write to file…** item results in opening the **Write to file** window (the saved block should be preliminary selected). In this window enter the file name and its path, or locate a file by clicking the  $B_{\text{rowse}}$  button. The file size will be calculated automatically. To save a file click the  $\overline{OR}$  button.

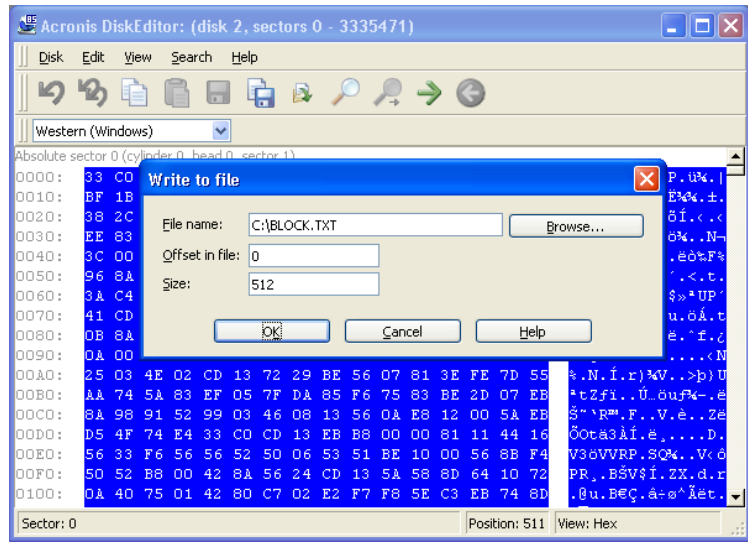

**Write to a file** 

To read a block from a file, and insert it into a disk sector, you must place the cursor on the necessary sector byte and then select **Read from file…** menu item. The selection of this menu item will result in opening the **Read from file** window. In this window enter the file name and its path or locate a file by clicking the  $B_{\text{rowse}}$  button. To insert file contents to sector from the current cursor position (or considering offset in the file) click the  $\overline{OR}$  button.

| Acronis DiskEditor: (disk 2, sectors 0 - 3335471) |                   |                |              |                       |              |          |              |         |                |          |                   |          |                      |          |                |                      |                 | lici                            |
|---------------------------------------------------|-------------------|----------------|--------------|-----------------------|--------------|----------|--------------|---------|----------------|----------|-------------------|----------|----------------------|----------|----------------|----------------------|-----------------|---------------------------------|
| <b>Disk</b>                                       | Edit              |                | View         | Search                |              | Help     |              |         |                |          |                   |          |                      |          |                |                      |                 |                                 |
| $\mathbb{E}$                                      |                   |                |              |                       |              |          |              | B       |                |          | $R \rightarrow Q$ |          |                      |          |                |                      |                 |                                 |
|                                                   | Western (Windows) |                |              |                       | $\checkmark$ |          |              |         |                |          |                   |          |                      |          |                |                      |                 |                                 |
| Absolute sector 0 (cylinder 0, head 0, sector 1)  |                   |                |              |                       |              |          |              |         |                |          |                   |          |                      |          |                |                      |                 |                                 |
| 0000:                                             | 83                | CO             |              | <b>Read from file</b> |              |          |              |         |                |          |                   |          |                      |          |                |                      |                 | P.ü¾.                           |
| 0010:                                             | BF                | 1B             |              |                       |              |          |              |         |                |          |                   |          |                      |          |                |                      |                 | EXX. ±.                         |
| 0020:                                             | 38                | 2C             |              | File name:            |              |          | C:\BLOCK.TXT |         |                |          |                   |          |                      |          |                |                      | Browse          | õÍ.c.c                          |
| 0030:<br>0040:                                    | EE<br>3C          | 83<br>00       |              |                       |              |          |              |         |                |          |                   |          |                      |          | ö%N-<br>.ëò%F% |                      |                 |                                 |
| 0050:                                             | 96                | 8A             |              | Offset in file:<br>o  |              |          |              |         |                |          |                   |          |                      |          |                | $\lambda$ .t.        |                 |                                 |
| 0060:                                             | 3 A               | C <sub>4</sub> |              | Size:                 |              |          | 512          |         |                |          |                   |          |                      |          |                |                      |                 | $$\ast$$ UP $'$                 |
| 0070:                                             | 41                | CD             |              |                       |              |          |              |         |                |          |                   |          |                      |          |                |                      |                 | u.öÁ.t                          |
| 0080:                                             | 0B                | 8A             |              |                       |              |          | ЮK           |         |                |          | Cancel            |          |                      |          |                | Help                 |                 | $e \cdot f \cdot f$             |
| 0090:                                             | 0A                | nn             |              |                       |              |          |              |         |                |          |                   |          |                      |          |                |                      |                 | $\dots$ $\in$ N                 |
| <b>OOAO:</b>                                      | 2.5               | 03             | 4F           | 02                    |              |          |              | 29      | <b>BE</b>      | 56       | 07                | 81       | 3 E                  | FE.      | 7D             | 55                   | %.N.I.r)\V>p)U  |                                 |
| OOBO:                                             | ΑA                | 74             | 54           | 83                    | FF           | 05       | 7 F          | DA      | 85             | F<br>б   | 75                | 83       | <b>BE</b>            | 2 D      | 07             | EB                   | ≞tZfïÚ…öuf‰-.ë  |                                 |
| 0000:                                             | 8A                | 98             | 91           | 52                    | 99           | 03       | 46           | nв      | 13             | 56       | ПÀ                | E8       | 12                   | nn       | 54             | EB                   | Š~`R™.FV.èZë    |                                 |
| 00D0:                                             | D5                | 4F             | 74           | 4<br>F                | 33           | cп       | СĐ           | 13      | EB             | B8       | nη                | nn       | 81                   | 11       | 44             | 16                   | ŐOtä3ÀÍ.ëD.     |                                 |
| 00E0:<br>OOFO:                                    | 56                | 33<br>52       | F<br>6<br>B8 | 56                    | 56<br>42     | 52<br>84 | 50<br>5      | 06<br>2 | 53             | 51<br>13 | BE.               | 10       | nn.                  | 56       | 8B             | F <sub>4</sub><br>72 | V36VVRP.SQ%V<6  |                                 |
| 0100:                                             | 50<br>0A          | 40             | 75           | 01                    | 42           | 80       | C7           | 02      | E <sub>2</sub> | F7       | 5A<br>F8          | 58<br>5E | 8D<br>C <sub>3</sub> | 64<br>EВ | 10<br>74 8D    |                      | PRBŠV\$Í.ZX.d.r | .@u.B€Ç.â÷ø^Ăët. <mark>.</mark> |
|                                                   |                   |                |              |                       |              |          |              |         |                |          |                   |          |                      |          |                |                      |                 |                                 |
| Sector: 0                                         |                   |                |              |                       |              |          |              |         |                |          |                   |          |                      |          | Position: 0    |                      | View: Hex       | - 18                            |

**Read from a file** 

### <span id="page-15-0"></span>**2.6 View**

Information in the Acronis DiskEditor window can be viewed and edited in several different modes. You can select the appropriate view mode with the help of **View** menu.

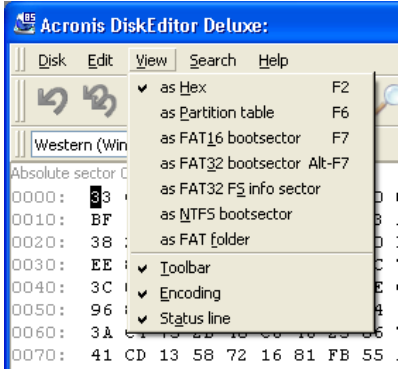

#### **View menu**

The editor offers 7 view modes:

- As Hex,
- As Partition table,
- As FAT16 bootsector,
- As FAT32 bootsector,
- As FAT32 FS info sector,
- As NTFS bootsector,
- As FAT folder.

The [Chapter 3](#page-18-1) «[Main Window View Modes»](#page-18-1) is entirely devoted to features of view modes.

### **2.7 Search**

**Search** menu allows you to search a hard disk for some line and to go to a disk sector according to its absolute offset.

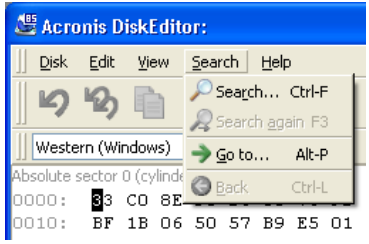

#### **Search Menu**

16 Chapter 2 : Working with Acronis DiskEditor

Selecting **Search** item in the same menu will give you access to functions of searching lines in the disk being edited. (You can do the same by pressing Ctrl+F key combination.) Search parameters can be set in the **Search** dialog window.

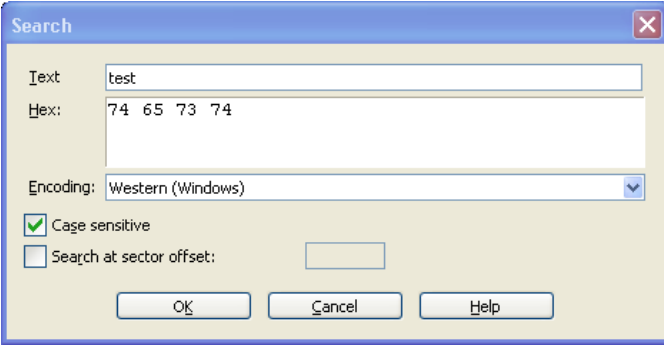

**The Search dialog window**

A search line can be set both as char, and numeric (hexadecimal) value. During a search you can ignore letter case, as well as search for a given line at a given offset inside the sector.

During search, disk data is interpreted according to the encoding selected. If you selected a search mode without letter case matching, not only case but also elements above characters will be ignored for Roman character sets.

After the search process is finished, the current position will be moved to where a line was found, or will remain the same if no lines were found. You can search for the next line from the current position by selecting **Find next** item in the **Search** menu or by pressing F<sub>3</sub> key.

You can go to the necessary sector according to its absolute offset by selecting the **Go to...** line the **Search** menu (or by pressing  $\overline{A1t+P}$  key combination). Selecting this line opens the **Go to…** dialog window.

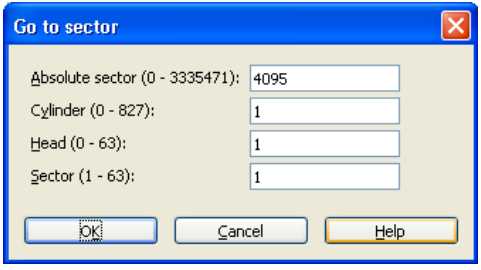

**Go to sector…** 

<span id="page-17-0"></span>The transition is performed by entering absolute sector offset, or cylinder, head, and sector numbers. The listed parameters are bound by this expression:

(CYL x HDS + HD) x SPT + SEC - 1,

Where CYL, HD, SEC are numbers of cylinder, head, sector in the CHS coordinates (Cylinder – Head – Sector); HDS is the number of heads per disk, SPT is the number of heads per track.

You can return to sector from another one by selecting the **Back** item in the **Search** menu (or by pressing Ctrl+Backspace key combination).

### **2.8 Working with Different Encodings**

The main window of the program features a list of encodings available in DiskEditor. This list is shown closed and dropped down below.

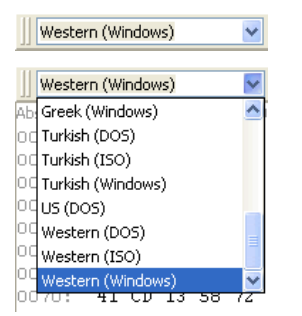

#### **The closed and dropped down list of encodings**

The list of encodings is intended for correct interpretation of hard disk sector contents. Selecting the necessary encoding, you will be able to view sector contents correctly. This is interpreted in the right part of program's main window in the hex mode.

# <span id="page-18-0"></span>**Chapter 3. Main Window View Modes**

<span id="page-18-1"></span>A hard disk of 1.79 Gb capacity is used as an example of how DiskEditor displays information. All disk partitions were removed and the disk was completely cleared of any information with the help of Acronis DriveCleanser which zeroed all hard disk sector bytes. This is done to demonstrate how data storage structures are created on a hard disk by standard means – for example MS Windows (or MS DOS) operating system using FDISK and/or the FORMAT utility.

### **3.1 Master Boot Record (MBR)**

The main window of the program in the view as Partition table mode is shown below. As you can see the disk is empty and contains no partitions.

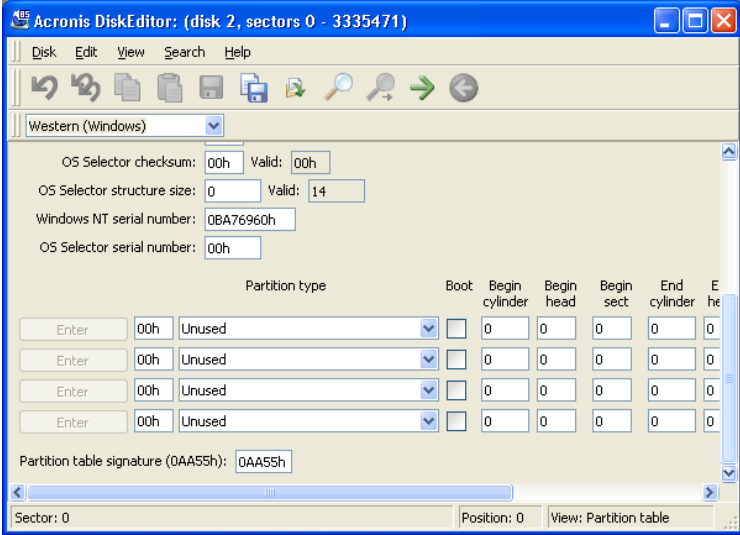

#### **Partition table**

As a hard disk can contain only 4 primary partitions, 4 lines on the screen are allocated for information about partitions. A hard disk partition is characterized by the following parameters:

- Type, for example FAT16/32, NTFS, etc.,
- Boot patch flag whether partition is bootable or not,
- Begin partition cylinder,
- Begin partition head,
- Begin partition sector,
- End partition cylinder,
- <span id="page-19-0"></span>• End partition head,
- End partition sector,
- Number of hard disk sectors allocated for partition.

Hard disk partitions are described in the Partition table in two ways simultaneously: (1) in CHS co-ordinates (Cylinder – Head – Sector; limited and obsolete variant) – coordinates of initial and end partition sectors, and (2) partition heading and its length in sectors.

Each record of the Partition table contains a partition boot patch flag indicating to the main loader what partition to boot. The boot patch flag can be assigned to one partition only.

At the lowest (byte) level MBR structure containing the master boot record and the Partition table can be described as follows:

- Bytes 000h 1BDh load code of active partition's bootsector,
- Bytes  $1BEh 1CDh$ ,  $1CEh 1DDh$ ,  $1DEh 1EDh$ ,  $1EEh 1FDh 1CDh$ partition records,
- Bytes 1FEh 1FF Partition Table signature equal to AA55h.

# **3.2 Creating Primary Partition**

Using the FDISK utility supplied with your Windows operating system (enabling large disks support), we will create the Primary partition at a 0.97 Gb capacity (or 1000 Mb) on the selected hard disk.

To see changes in the Partition table contents, select the hard disk with the newly created partition for viewing. If we select the created partition for working, the Partition table will be unavailable for viewing. The Partition table contains information about the entire hard disk. If you select a disk partition for working, DiskEditor will allow you to browse only the space allocated for that partition, and accordingly, to look at its information only.

The creation of a hard disk primary partition will immediately update the Partition table.

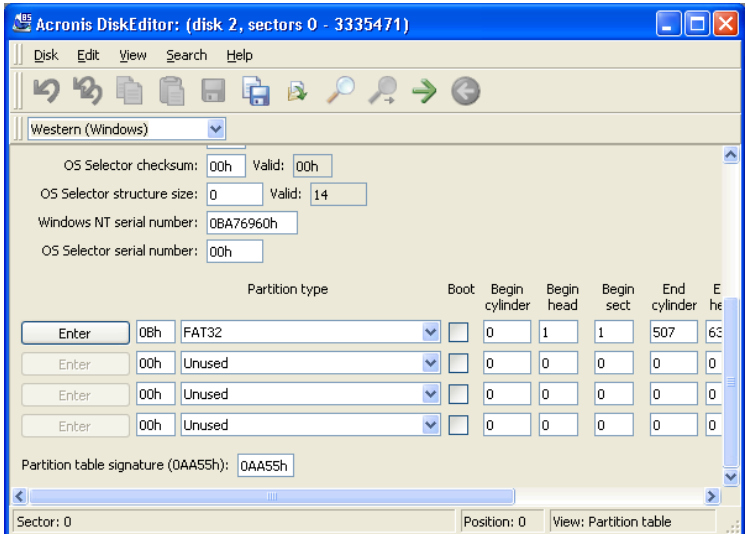

#### **Primary partition**

Creating 1000 Mb primary partition on the disk results in filling the  $1<sup>st</sup>$  line of the Partition table. You can see partition parameters on the figure. Partition contains 2048193 sectors total and is of FAT32 type (or 0Bh in hex).

Please note that **Enter** button to the left of **Partition type** field is enabled; clicking it you can quickly proceed to partition specified by the Partition table record.

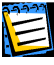

You must be extremely careful when changing partition parameters. One can easily completely destroy information stored on the disk. The best way to master DiskEditor capabilities is with an old disk, without important information, that can be used for creating and destroying partitions, formatting and performing any experiments. Please do not experiment with your work disk!

<span id="page-21-0"></span>To work with a hard disk you must know where and what data is stored on it. As a complete disk editing program, DiskEditor allows you to create a complete partition on a disk without the use of the FDISK utility (or any other utilities). DiskEditor is also capable of much more: while the FDISK utility allows you to create only FAT16/32 partitions, DiskEditor allows you to create partitions for almost any types known. Look closely at the **Partition type** dropdown list.

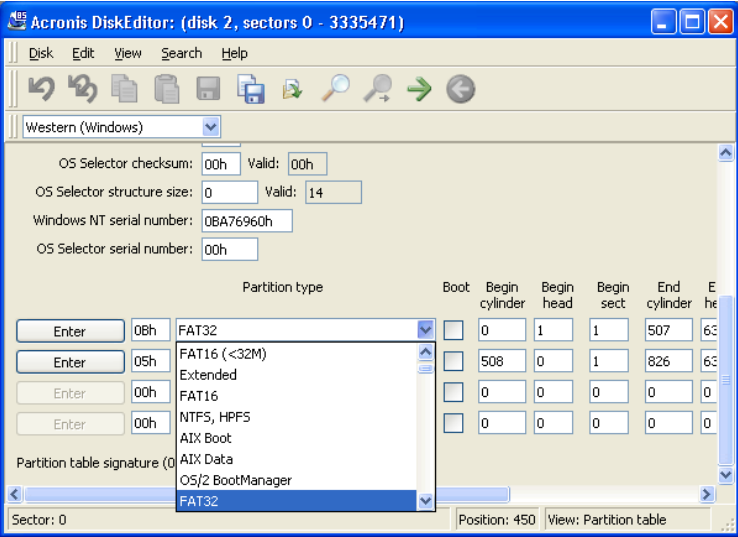

**Partition types supported by Acronis DiskEditor** 

This list also contains a substantial group of partition types, that may seem exotic to some users.

# **3.3 Formatting a Partition**

We now use the FORMAT utility, also supplied with Windows operating system, to format the created primary partition with  $/s$  option that allows to transfer system files to partition:

FORMAT C: /S

(The disk can have another letter assigned, for example, D:.)

Formatting a partition with the FORMAT utility results in the creation of partition bootsector contents.

The following modes allow you to view a bootsector: as FAT16 bootsector, as FAT32 bootsector, and as NTFS bootsector. You should keep in mind that simple selection of a view mode does not automatically result in positioning DiskEditor to a partition bootsector. You have to do it manually. For this purpose you can use **Search**  $\rightarrow$  **Go To...** menu while working with the entire hard disk and enter the sector offset from the Partition table into **Absolute sector** field in the dialog window.

Or to use **Disk**  $\rightarrow$  **Open** menu to select a partition in the **Open** dialog window (a partition, not a disk) which bootsector you need. In this case DiskEditor will position on the  $1<sup>st</sup>$  sector of that partition – its bootsector.

If you are in the view as Partition table mode, you can find a bootsector of any partition simply clicking  $\text{Enter}$  button to the left of partition record.

Keeping in mind that all hard disk sectors have been zeroed with the help of program Acronis ProofEraser, if you want to look at a hard disk partition bootsector in the view as FAT32 bootsector mode before this partition is formatted, you would, see some random data without any relation to actual partition characteristics.

Let us assume you positioned DiskEditor on a partition bootsector and selected the view as FAT32 bootsector mode. In this case you will see a picture similar to that shown below; actual data entirely depends on your hard disk).

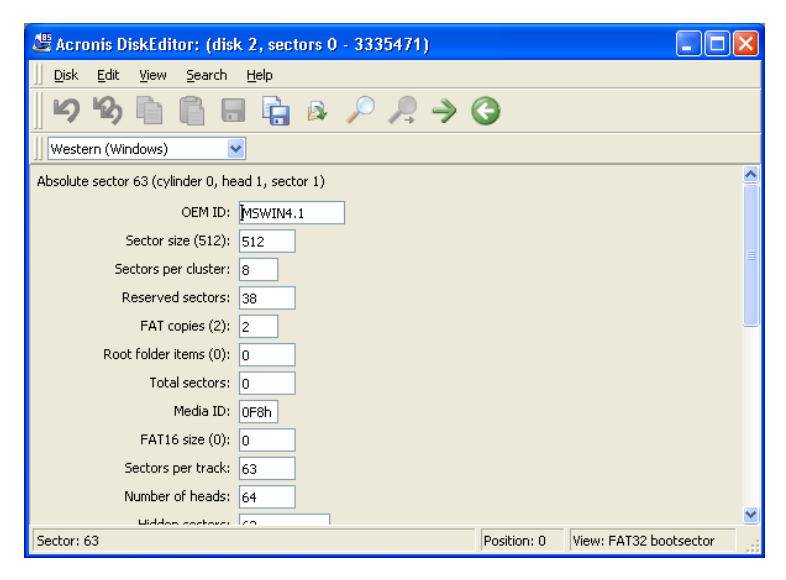

#### **Bootsector mode**

The main window in the view as bootsector mode has many fields. Not all fields are of equal importance: file systems are created and developed, grow old, or become obsolete. Therefore some fields used earlier may become obsolete in the future. The most important fields are:

- OEM ID the line formed at partition formatting;
- Sector size sector size in bytes:
- Sector per cluster the number of sectors per cluster;
- Reserved sectors the number of sectors occupied by the loader and reserved;
- FAT copies the number of FAT copies; theoretically a disk can contain up to 4 FAT copies, but usually there are 2;
- Root folder item, Total sectors, FAT16 size fields used by FAT16 file system;
- Media ID Media (disk) identifier;
- Sectors per track the number of sectors per track;
- Number of heads the number of heads;
- Big total sectors the number of disk sectors available to partition file system (for partitions > 32 Mb);
- FAT size the size of File Allocation Table in disk sectors;
- Active FAT four low bits of this field contain the number of active FAT copy used for reading and writing if copy duplication is switched off;
- File System Version always 0 for FAT32;
- First Cluster of Root the first cluster of the root folder (FAT32 stores the root folder as all other folders and files; FAT16 used a special disk area for it);
- FAT32 FS Info sector the relative number of information sectors of FAT32 file system;
- Backup sector the sector containing a copy of bootsector;
- Hard Drive disk's BIOS number;
- Extension signature the signature of extended bootsector;
- Serial number volume serial number (set at formatting);
- Volume label  $-$  a char line;
- File system name file system char identifier (FAT32);
- Bootsector signature a bootsector signature.

Some bootsector fields are reserved for further use.

We have described this structure above. A hard disk partition also begins with the sector containing the operating system loader program. Primary loader and partition loader are bound as follows: the purpose of primary loader is to locate the first (boot) sector of active partition, to load its code to memory, and to pass controls to it. Further actions concerning operating system loading are performed by the active partition loader.

To view instructions contained in the primary loader (partition loader) code, you can use DEBUG utility supplied both with DOS and Windows. DEBUG allows to read any disk sector and disassemble its code, i.e. to translate the machine code to assembler language. Your understanding of these instructions will depend on your knowledge of assembler language.

# <span id="page-24-0"></span>**3.4 Creating a Logical Partition**

Creation of logical partition results in filling the second line of the Partition table.

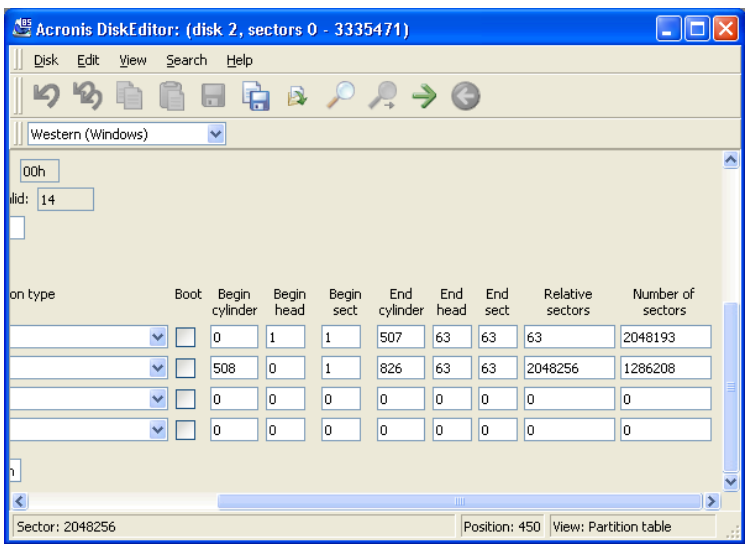

#### **Logical partition**

The partition is marked Extended LBA or 0Fh in hex. Externally it is characterized by the same parameters, as the Primary disk partition, but its organization and purpose differ. The primary partition contains a single logical disk. Extended DOS/Windows partition allows you to organize any number of logical disks.

E

Again, this User's Guide describes DiskEditor capabilities used on a FAT32 file system.

The first sector of the Extended partition is similar to the first sector of the Primary hard disk partition or MBR, but unlike the latter it does not include loaders and contains the Extended Partition Record, or EPR.

The Primary partition loader loads the operating system located on this disk (if any). However, it is impossible to load Windows 9x/Me from a logical disk of the Extended partition without special set-up.

The first record of the Extended Partition Record specifies the first logical disk of the partition.

If the first logical disk does not occupy an entire extended partition, the second EPR record specifies position of sector with the next Extended Partition Record. Third and fourth EPRs are not used.

<span id="page-25-0"></span>While MBR Partition table (of a physical disk) can address to 4 partitions at once, the Extended Partition Record addresses to a chain of partitions that ends with a partition, which the second record of EPR does not address.

Please note that the Extended Partition Record addresses not from the beginning of a physical hard disk (MBR sector), but from the beginning of the Extended partition (EPR sector).

The chain of extended records is continuous and non-branching. From the angle of a physical disk, all logical disks are located in the area described in the Partition table as the Extended partition.

Each logical disk from the Extended partition has the same structure as the Primary disk partition: it begins with a bootsector (but the logical disk loader is never used), and has the Partition table (Extended).

# **3.5 File Allocation Table (FAT) and Root Folder (Root)**

The structure of a partition with the FAT file system was described above. A partition begins with a bootsector containing a loader and a table describing file system parameters.

Bootsector is followed by one or several File Allocation Tables (FAT), the Root folder, and the Data area divided into clusters and used for storing folders and files. (There may be a number of reserved sectors between a bootsector and the first FAT copy.)

#### **3.5.1 A File as a Chain of Clusters**

A file on a disk is stored as a chain of **clusters**. A cluster consists of one or more sectors, the number of sectors per cluster depends on partition size and equals a degree of 2 (1, 2, 4, 8, 16, etc.). Each cluster has its number with numeration beginning with 2.

The File Allocation Table (FAT) describes the order of folders and files in clusters. Each cluster corresponds to a FAT **element** (a table cell).

FAT elements can indicate of the following values:

- $\bullet$  0 free cluster,
- 2 the number of the next element in a cluster chain (OFEFh for FAT12, 0FFEFh – for FAT16, 0FFFFFEFh – for FAT32),
- 0FFF0h 0FFF6h reserved values,
- $\bullet$  0FFF7h bad cluster,
- FFF8h FFFFh last cluster in a chain.

<span id="page-26-0"></span>To **read** a file it is necessary to find its record in a folder by its name and to read the number of the  $1<sup>st</sup>$  file cluster. The first cluster represents the beginning of a file. Then it is necessary to read a **FAT element** corresponding to the first cluster of a file. If this element contains a «last in chain» label, there's no need to continue searching: this file is simply located in a single cluster. If a cluster is not the last, it contains the number of the next cluster. Contents of the next cluster should be read after the first. When the last cluster in a chain is found, it is necessary to cut off the remaining bytes of the cluster if this file does not occupy all of it. Extra bytes are cut off according to the file length stored in the folder record.

To **write** a file, the operating system has to execute the following sequence of actions: create a file description in a free folder element, search for a free FAT element, and place the reference to it to a folder record; fill the first cluster described by the FAT element found; and place the number of the next cluster or an attribute of the last cluster in a chain to this FAT element.

The operating system operates in this way to add next clusters to chains according to the increasing number. It's clear that consistently located clusters can be addressed much faster than if they were randomly spread along the disk. Clusters that are already occupied or clusters marked in FAT as defective are left out.

File **deletion** (from a Recycle bin that appeared in Windows 95) declares all file clusters free (along with zeroing of corresponding FAT elements) and replacing the first symbol of file name in the folder record by 0E5h value. Operating system ignores such elements during a usual folder search.

#### **3.5.2 A Folder in DiskEditor Main Window**

Let us now create a very simple file on the logical partition of our hard disk. It can be done with the help of Windows Notebook application. Name this file test.txt, fill it with a single word «test», and save it the partition root folder.

Now run DiskEditor and mouse-click the partition in the partition selection window.

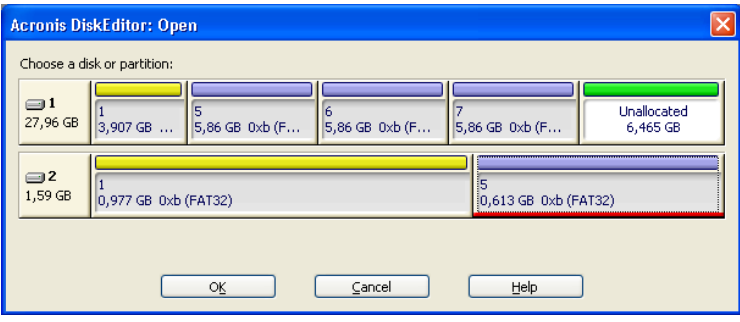

**Selecting the partition** 

DiskEditor will automatically position on the bootsector of this partition and the main window will open in the view as FAT32 bootsector mode by default.

A bootsector of the logical partition is the sector with 2048319 absolute offset (your values may be different). The File Allocation Table of the logical partition has is 1255 sectors long. 32 sectors are reserved so, 2048319 + 2  $*$  $1255 + 32 = 2050861$ , i.e. the root folder is, most likely, located at sector 2050861.

Select **Go to sector...** item in the **Search** menu (or press  $\overline{A1t+P}$ ) key combination) and in the **Absolute sector** field of the **Go to sector…** dialog window enter 2050861 and click  $\overline{OR}$  button.

|                                                          | Acronis DiskEditor: (disk 2, sectors 2048319 - 3334463) |          |           |        |                |      |                                      |    |     |    |                   |    |         |                |                |                | $\blacksquare$ $\blacksquare$ $\blacksquare$ $\times$ |
|----------------------------------------------------------|---------------------------------------------------------|----------|-----------|--------|----------------|------|--------------------------------------|----|-----|----|-------------------|----|---------|----------------|----------------|----------------|-------------------------------------------------------|
| <b>Disk</b>                                              | Edit                                                    | View     |           | Search |                | Help |                                      |    |     |    |                   |    |         |                |                |                |                                                       |
|                                                          |                                                         |          |           |        |                |      |                                      | B  |     |    | $R \rightarrow Q$ |    |         |                |                |                |                                                       |
|                                                          | Western (Windows)                                       |          |           |        | v              |      |                                      |    |     |    |                   |    |         |                |                |                |                                                       |
| Absolute sector 2048319 (cylinder 508, head 1, sector 1) |                                                         |          |           |        |                |      |                                      |    |     |    |                   |    |         |                |                |                |                                                       |
| 0000:                                                    | ΒВ                                                      | 58 90    |           |        | Go to sector   |      |                                      |    |     |    |                   |    |         |                |                |                | $MSDOS5.0$ \$.                                        |
| 0010:                                                    | 02                                                      | OO.      | 00        |        |                |      |                                      |    |     |    |                   |    |         |                |                |                | .                                                     |
| 0020:                                                    | 01                                                      | ÀΟ       | 13        |        |                |      | Absolute sector (2048319 - 3334463): |    |     |    |                   |    | 2050861 |                |                |                | .æ.                                                   |
| 0030:                                                    | 01                                                      | OO.      | <b>D6</b> |        |                |      | Cylinder (508 - 826):                |    |     |    |                   |    | 508     |                |                |                |                                                       |
| 0040:                                                    | 80                                                      | nn       | 29        |        |                |      |                                      |    |     |    |                   |    |         |                |                |                | .wi€NO NAME<br>3ÉŽÑ-cô<br>FAT32                       |
| 0050:<br>0060:                                           | 20<br>7В                                                | 20<br>8E | 46<br>C1  |        | Head (0 - 63): |      |                                      |    |     |    |                   |    | 41      |                |                |                | ÁŽÙ½.∣^N.ŠV@′.                                        |
| 0070:                                                    | CD                                                      | 13       | 73        |        |                |      | Sector (1 - 63):                     |    |     |    |                   |    | 23      |                |                |                | $s.$ ' $\text{Snf.}$ TERI.                            |
| 0080:                                                    | B6                                                      | D1       | 80        |        |                |      |                                      |    |     |    |                   |    |         |                |                |                | Eâ?÷âtÍÀi.Af.·                                        |
| 0090:                                                    | C9                                                      | 66       | F7        |        |                | OK.  |                                      |    |     |    | Cancel            |    |         |                | Help           |                | $\frac{1}{2}$ áf%Føf~u8f~                             |
| <b>OOAO:</b>                                             | 2頁                                                      | OO       | 77        |        |                |      |                                      |    |     |    |                   |    |         |                |                |                | $w2f$ (F.fil. $\rightarrow$ $e^x$                     |
| nn Bn:                                                   | 01                                                      | nn       | E8        | 2R     | nn             | E9   | 48                                   | 03 | AΠ  | FA | 7D                | B4 | 7D      | 8 <sub>R</sub> | F <sub>0</sub> | AC.            | è+.éH. ú}′}<ð¬                                        |
| 0000:                                                    | 84                                                      |          |           |        |                |      |                                      |    |     | Е  | в                 |    | ΩO      |                | 10             | EB             | "Át.<.t.′.»Í.ë                                        |
| 00D0:                                                    | EE                                                      | ÀΠ       | FB        | 7 D    | EB             | E5   | AΠ                                   | Fq | 7D  | ЕB | EО                | 98 | CD      | 16             | CD             | 19             | î û}ëå ù}ëà″Í.Í.                                      |
| <b>OOEO:</b>                                             | 66                                                      | 60       | 66        | 3 B    | 46             | FЯ   | ΠF                                   | 82 | 4 A | nn | 66                | 6A | nn      | 66             | 50             | 06             | f`f;Fø.,J.fj.fP.                                      |
| 00F0:                                                    | 53                                                      | 66       | 68        | 10     | nn             | O 1  | nn                                   | 80 | 7E  | 02 | nn                | ΠF | 85      | 20             | 00             | B <sub>4</sub> | $SfhE^{\sim}$                                         |
| 0100:                                                    | 41                                                      | BB       | ΑA        | 55     | 81             | 56   | 40                                   | CD | 13  | ΟF | 82                | 1C | ΩO      | 81             | FВ             | 55             | A» UŠV@Í, ûU <del>.</del>                             |
|                                                          | Sector: 2048319                                         |          |           |        |                |      |                                      |    |     |    |                   |    |         |                | Position: 0    |                | View: Hex<br>-33                                      |

**Go to the root folder** 

DiskEditor will position on the root folder area. Switch the main window to the view as FAT folder mode as shown below.

<span id="page-28-0"></span>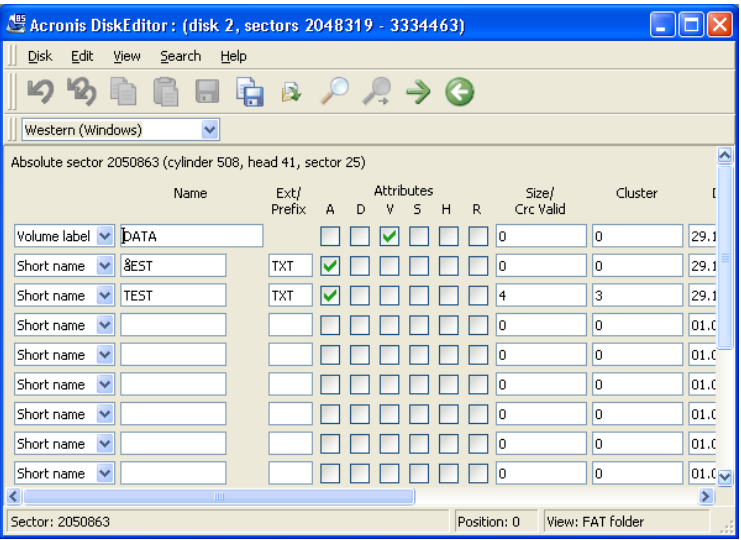

**The root folder** 

#### **3.5.3 Files with Short Names**

As discussed, a file name and other attributes are registered in a folder record.

A folder record has the following structure, or main bytes of a folder record indicate the following values:

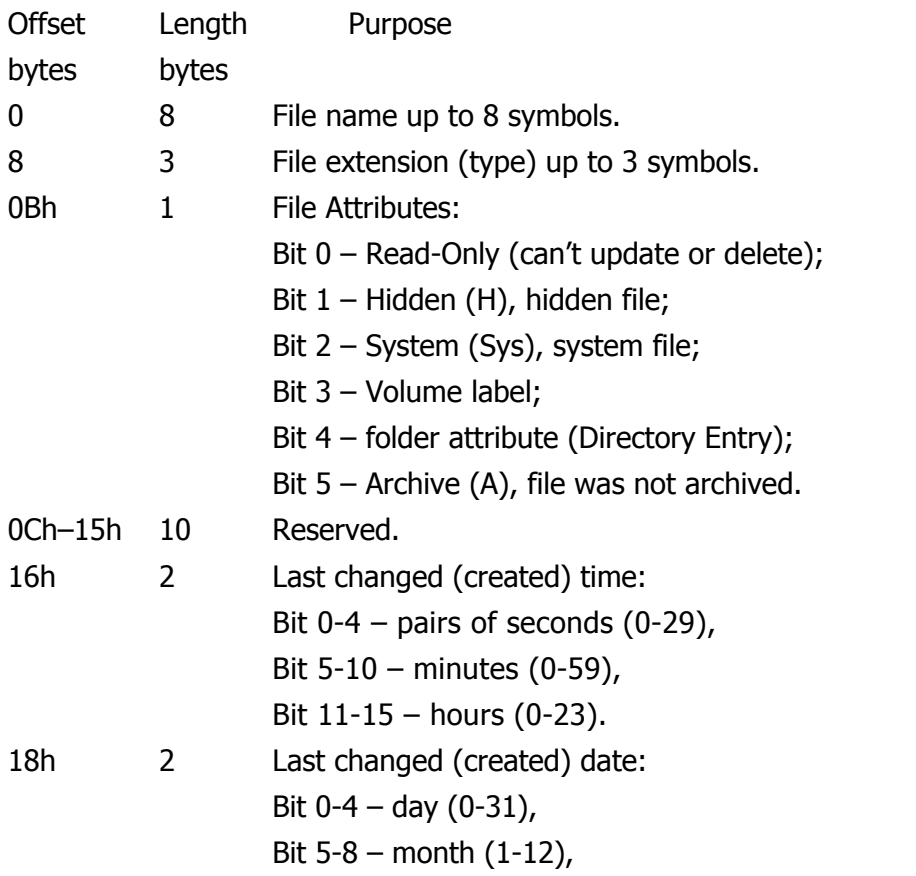

Bit 9-15 – year from 1980 ( 0-119 ).

<span id="page-29-0"></span>1Ah 2 Primary cluster number.

1С 4 File size in bytes.

The figure above shows values already interpreted by the DiskEditor program, these fields have the following values:

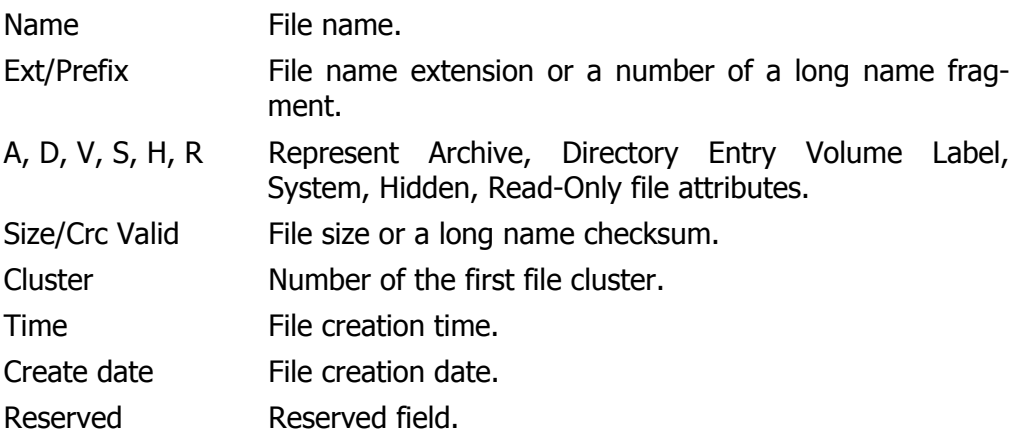

Root folders in FAT16 file system have fixed sizes, locations, and contained limited  $\begin{picture}(20,10) \put(0,0){\line(1,0){155}} \put(15,0){\line(1,0){155}} \put(15,0){\line(1,0){155}} \put(15,0){\line(1,0){155}} \put(15,0){\line(1,0){155}} \put(15,0){\line(1,0){155}} \put(15,0){\line(1,0){155}} \put(15,0){\line(1,0){155}} \put(15,0){\line(1,0){155}} \put(15,0){\line(1,0){155}} \put(15,0){\line(1,0){155}} \$ number of elements. FAT32 represents root folders like usual (sub) folders by a cluster chain of any length. The number of entries in it – files and subfolders – is unlimited. The number of folder entries is unlimited as well, though it's indirectly limited by the maximum file (folder) name length counted off from the root folder.

#### **3.5.4 Files with Long Names**

Everything described above represents the classic way of describing files with names in «8.3» format in FAT folder. But all Windows version after Windows 95, support long file names (up to 255 chars), allowing almost any chars in Unicode encoding. This is handled by simply allocating not one, but several adjacent 32-byte elements for each file in a folder. The number of elements used for a long name depends on its length. The first several elements contain a long name, followed by a usual element, with the structure provided for a short name containing an uppercase file name. Elements with parts in this long name are numbered one after another. The 01h element is located just before the element with a short name. If one element with a long name fragment is insufficient, another 02h element is used, etc. The number of the last element is increased by 40h. If a long name takes one element, its number will be 41h.

A folder record with a fragment of a long name has the following structure:

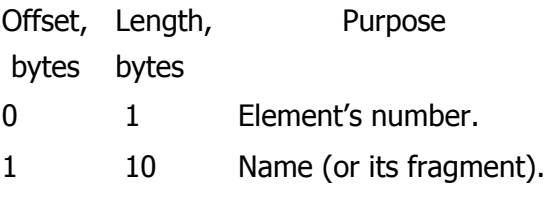

- <span id="page-30-0"></span>0Bh 1 File attributes (always 0Fh).
- 0Ch 1 Reserved.
- 0Dh 1 Check code (calculated from short name).
- 0Eh 12 Name (continued).
- 1A 2 Number of the first cluster (0)
- 1Ch 4 Name (continued).

The above scheme can be viewed in Acronis DiskEditor program in the view as FAT folder mode. As you can see above, test.txt corresponds to two folder elements. The **lower line** indicating Short Name value in the drop-down list on the left and the uppercase name (TEST.TXT), and the **upper** one indicating Long Name value in the list and 041h in the Ext/Prefix field indicating that a file's long name took one additional folder record.

# **3.6 Folders and Subfolders**

Above we described the structure of the root folder in FAT32 file system that contains file information: names, attributes, and some other.

A root folder may contain records corresponding to **subfolders**. A root folder together with subfolders form the folder tree of the file system.

FAT represents a subfolder similar to a file described by a **parent** folder record, and consists of a set of the same folder elements as a root folder.

The very first element of a subfolder is a self-reference under **«.»** pseudonym. This reference provides the number of the first cluster of the given folder. It is followed by an element referring to the parent folder under **«..»** pseudonym. This reference allows to find the beginning of the parent folder. At that cluster, with zero number, is specified the root folder.